# Chrismerica Kodi Manual

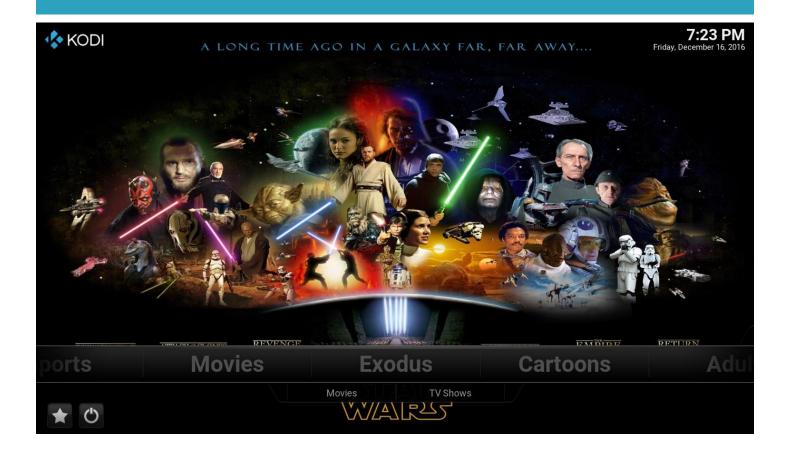

## My Custom Build

I have installed my custom build which I update regularly. I make sure the latest and greatest add-ons are installed, and remove any non-working addons. I will notify you when I have a new update available. You can always download this guide and the Custom Build Wizard guide by going to <u>http://chrismerica.net/tutorial</u>

## Accessing Kodi

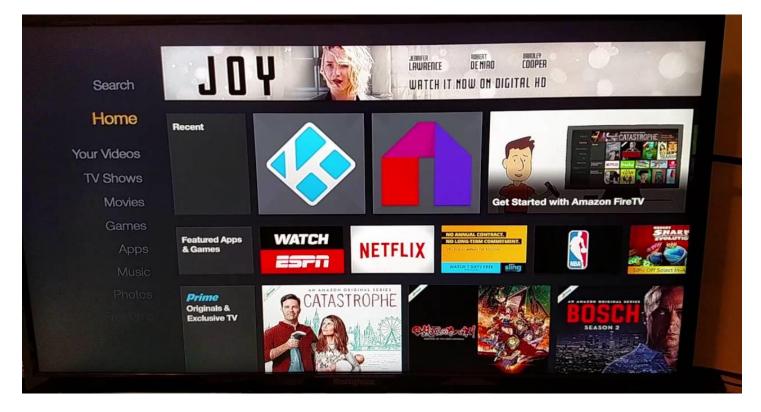

#### Amazon Home Screen

The Kodi icon should be located in the "Recents" section on the Amazon home screen. If it is not, check the "Apps" section. If it is not in the "Recents" or "Apps" section you can always find it by scrolling over to setting, then click apps, then click manage installed apps, and scroll down to Kodi and launch from there.

|                                                                                                    | Settings 417                                                                                                    | Kodi               | Kodi                            |
|----------------------------------------------------------------------------------------------------|----------------------------------------------------------------------------------------------------|--------------------|---------------------------------|
| Import Notion<br>Notice<br>Parameter<br>Notice<br>Notice     Import National<br>Parameter<br>Notice     Import National<br>Parameter<br>Notice | the second second second second second second second second second second second second second second second se | Launch application | 14.1<br>140MB                   |
|                                                                                                    | Applications Collect App Usage Data                                                                             | Force stop         | Storage<br>Application 59.87MB  |
|                                                                                                    | Amazon GameCircle                                                                                               | Uninstall          | Data 3.83MB<br><b>Cache</b>     |
|                                                                                                    | Appstore                                                                                                    | Clear data         | Cache 76.36MB Launch by default |
|                                                                                                    | Manage All Installed Applications                                                                               | Clear cache        | No defaults set.                |

#### Amazon Update 12-15-16

Amazon recently updated their operating system. They changed the layout of the home screen, but the same steps above apply. It will have all the same sections.

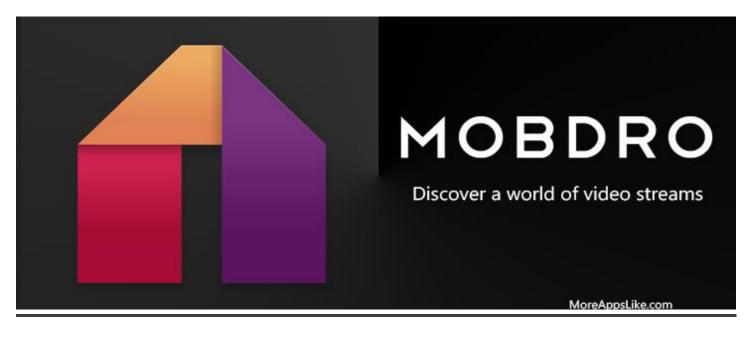

You will find Mobdro on the Amazon home screen. It will be located either in the recent or apps section

Mobdro is a tool that constantly looks for free video streams available on the web and makes them accessible on your mobile device with the Freemium version. The channels include but not limited with below:

ABC, CBS, THE CW, PBS, WWOR-TV, A&E, AMC, BRAVO TV, CARTOON NETWORK, COMEDY CENTRAL, DISCOVERY CHANNEL, FX, HISTORY CHANNEL, NATIOANL GEOGRAPHIC, NICKELODEON, SPIKE TV, SYFY, TBS, TNT USA, ABC FAMILY,HBO, HISTORY CHANNEL, H2, FOX 5 NY, BBC ONE, BBC TWO, BBC THREE, BBC FOUR, BBC ENTERTRAINMENT, ITV1-4, DISNEY CHANNEL UK, AND MORE...

Never factory reset the stick; otherwise you will lose everything I installed. Never press CLEAR DATA; you will lose all the add-ons.

I registered the sticks with an amazon account, you can directly use it to access KODI, but it is not a prime account, so you can't use it to watch amazon prime videos. If you have an amazon account, just deregister mine and register with yours, it will not affect or delete KODI.

### I have included some of the most popular add-ons:

For movies and TV shows on demand:

- Exodus <= Best add-on right now
- Phoenix <= Has lots of content
- Specto
- 1 Channel

For Live Sports, NFL, MLB, NBA, NHL, UFC, and live sports from around the world:

- Pro Sport
- Sports Devil
- Phoenix Sports
- NBC Sports Live Extra
- Watch Wrestling
- WWE Online

For Live TV Streams:

- cCloud TV
- Phoenix TV
- USTVNow Plus (free registration required via their website)

#### Cartoon Tab:

• Add-ons with cartoons on-demand spanning many generations

#### Favorites Tab:

 Click on favorites tab to easily access your saved favorites. To save a favorite, highlight the movie, TV show, channel, etc. then click the menu button on remote (button with 3 lines on it) and select add to favorites. It will then show up in favorites tab. Search All Tab:

• Using this will search all installed add-ons for the movie, TV show, or live channel. It will bring up a list of the add-ons that have the item you are searching.

Add-ons Tab:

• Video add-ons have all installed add-ons in Kodi, you can easily get more add-ons by scrolling down to "Get More". They won't show up on Kodi home screen, but you can access them from the video add-ons tab

System Tab:

• System tab has all settings for Kodi; I would not mess with the settings unless you know what you are doing.

http://chrismerica.net/tutorial